# Ȁема: Основы работы в программе «1ǿ бухгалтерия»

Выполнила: Ысайбек кызы Алмаш Проверила: Тургунбаева З

# СОДЕРЖАНИЕ

- 1. Введение
- 2. Назначение программы «1С: Бухгалтерия»
- 3. Основные работы в системе «1С: Бухгалтерия»
- 4. ЗАКЛЮЧЕНИЕ

#### Введение

*Тема моей работы «Основы работы в системе 1С: Бухгалтерия» в настоящее время из-за развития экономики страны очень актуальна. Автоматизированное ведение бухгалтерского учета с жесткой привязкой к первичным документам, с формированием баланса без кропотливых вычислений и горы бумаг. Такое стало возможным благодаря сочетанию невероятного роста вычислительной мощности процессоров с изощрениями разработчиков и опытных бухгалтеров и благодаря программе «1С: Бухгалтерия». Хотя программа «1С: Бухгалтерия» не лишена недостатков, работать с ней значительно удобнее, чем с аналогичными программами этого же ценового диапазона. В последнее время умение работать с этой программой стало обязательным условием для устройства бухгалтера на хорошую высокооплачиваемую работу.* <sup>3</sup>

## Назначение программы «1С: Бухгалтерия»

Комплекс программ «1С: Бухгалтерия» предназначен для автоматизации довольно обширного списка участков экономической деятельности предприятия. В систему входят решения для производственных и торговых предприятий, финансового планирования, бухгалтерского учета, расчета зарплаты и кадрового учета, а также другие специализированные и отраслевые решения, разработанные непосредственно для конкретных предприятий.

## **Основные работы в системе «1С: Бухгалтерия»**

Система «1С: Бухгалтерия» может работать в двух основных режимах:

- ✔ Конфигуратора
- ✔ Пользователя.
- **• Режим Конфигуратор** позволяет настраивать компоненты системы автоматизации и запоминать их в специальной базе данных.
- **• Режим Пользователь** предназначен для непосредственного использования созданной настройки в работе с целью ввода, обработки, хранения и выдачи сводной информации о деятельности предприятия

#### Окно Запуск 1С: Бухгалтерия (рис.2) позволяет указать режим запуска исполняемого файла 1CV7.EXE системы «1С: Предприятие» и выбрать рабочую

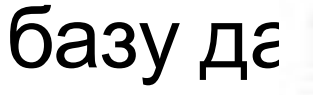

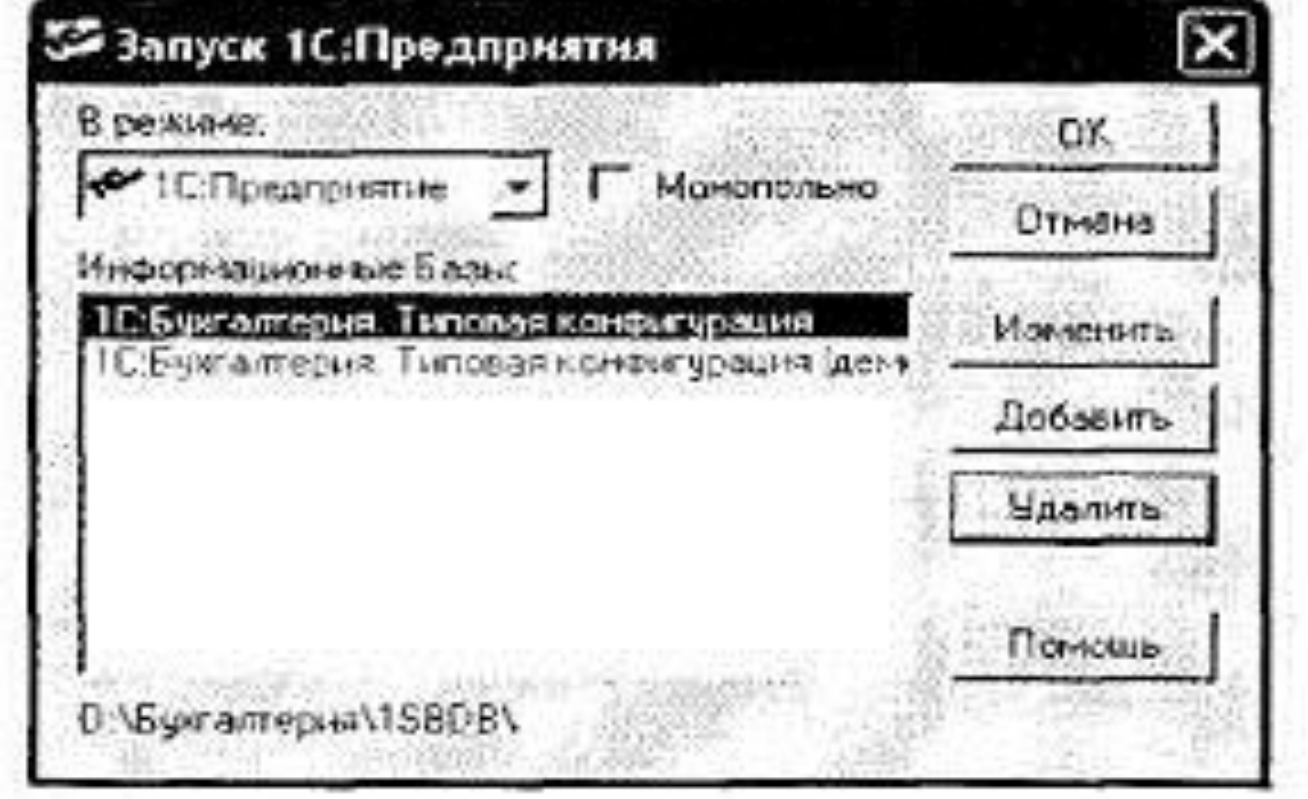

**Рис** <sup>7</sup> **.1. Запуск программы 1С: Бухгалтерия**

• Прежде чем начать работу с программой «1С: Бухгалтерия», необходимо познакомиться с интерфейсом программы и принципами работы с основными его элементами. Программа «1С: Бухгалтерия» имеет привычный интерфейс, основные элементы которого повторяются в других программах, предназначенных для работы в операционной системе Windows.

8

## Окно программы «1С: Бухгалтерия» состоит из

#### следующих элементов:

- $\boldsymbol{\nu}$  Заголовок окна содержит название программы, а также стандартные кнопки управления окном;
- ✔ Главное меню расположено под заголовком окна и служит для выполнения команд, необходимых для работы с программой;
- ✔ В нижней части окна программы находится Строка состояния, на которой отображается различная информация в процессе работы программы;
- ✔ Пространство между Панелями инструментов верхней части окна программы и Строкой состояния называется Рабочей областью. В рабочей области открываются окна программы, и с ними выполняются необходимые действия.

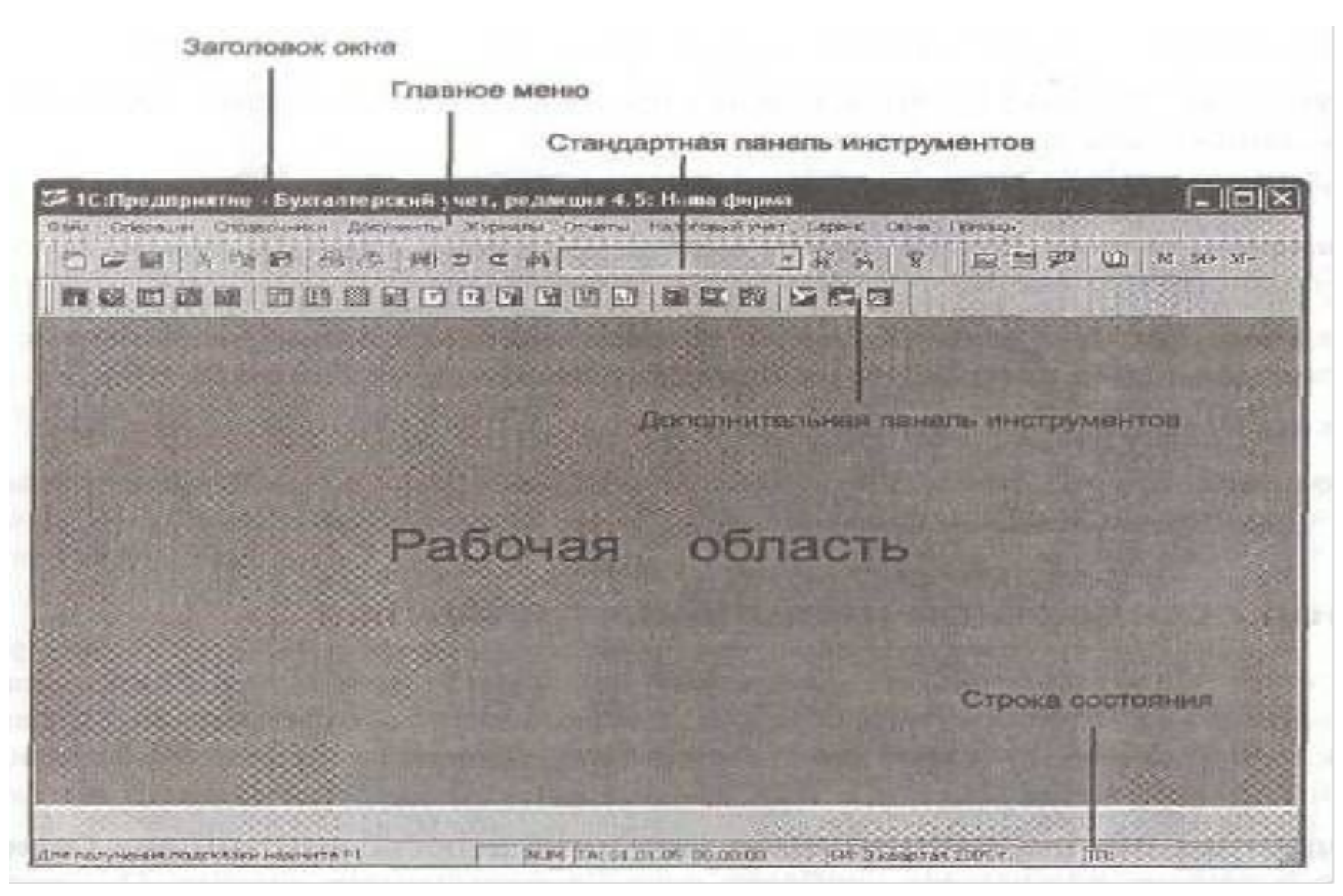

#### Рис. 2. Структура окна программы «1С: Бухгалтерия»

### Обзор главного меню программы

При первом запуске программы «1С: Бухгалтерия» в состав Главного меню входят следующие группы команд:

• **Файл.** Содержит команды создания нового файла, открытия и сохранения существующих файлов, а также команды управления печатью;

- **Операции**. Эта группа команд содержит команды вызова основных модулей программы и команды управления объектами;
- **Справочники.** Из этой группы команд Главного меню вызываются различные справочники, входящие в состав программы;
- **Документы**. Содержит команды для работы с формами различных документов;
- **Журналы**. Из этой группы команд вызываются многочисленные журналы, входящие в состав программы;
- **Отчеты**. Служит для вызова различных форм отчетов;
- **Налоговый учет**. В этой группе команд находятся команды вызова документов налогового учета;
- **Сервис.** Осуществляется доступ к настройке различных параметров программы и вызов дополнительных инструментов;

• **Окна.** Команды этой группы служат для управления активными окнами;

• **Помощь.** Группа команд служит для доступа к справочной информации по программе «1С:Бухгалтерия».

# **ЗАКЛЮЧЕНИЕ**

Мы рассмотрели основные возможности системы «1С: Бухгалтерия» по составлению различной отчетности, как внутренней, так и предназначенной для различных контролирующих организаций. Как вы могли заметить, составление большинства регламентированных отчетов максимально автоматизировано.